## **Rysunek 3D**

Rysuje rysunek trójwymiarowy

ఆ *Ikona: Polecenie:* **PRZY3D**  *Menu:* Rysunek 3D

Polecenie uruchamia okno dialogowe **Widoki 3D**, w którym użytkownik może zobaczyć zaprojektowany przyczółek w dowolnym widoku.

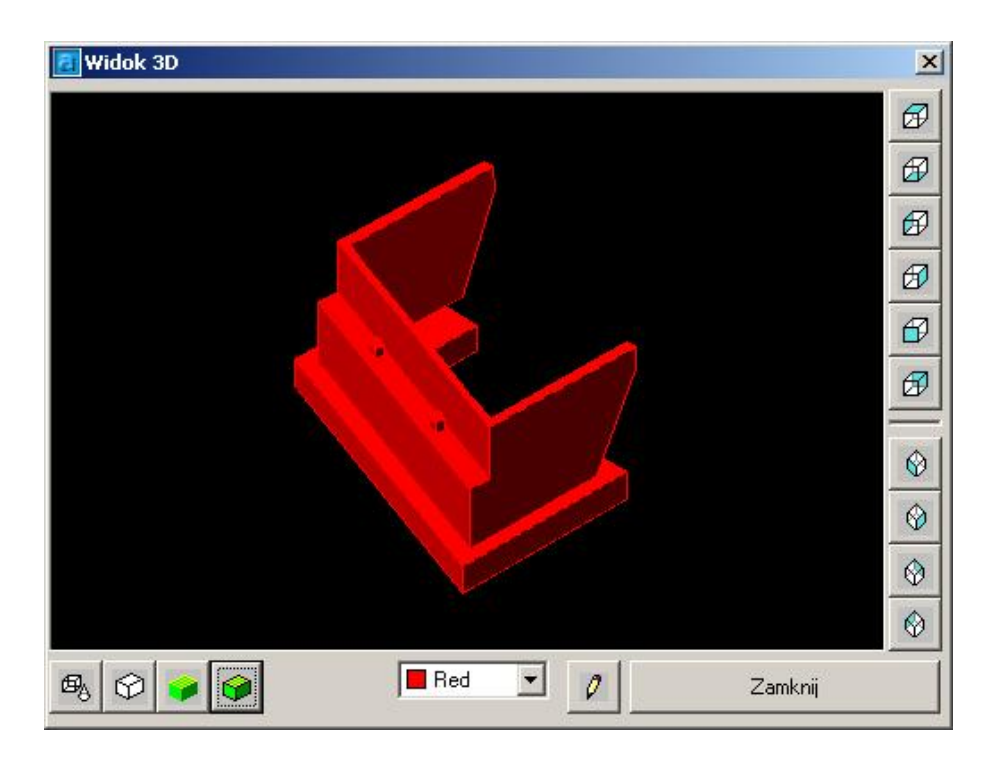

**Rys. 1.** *Okno dialogowe Widoki 3D* 

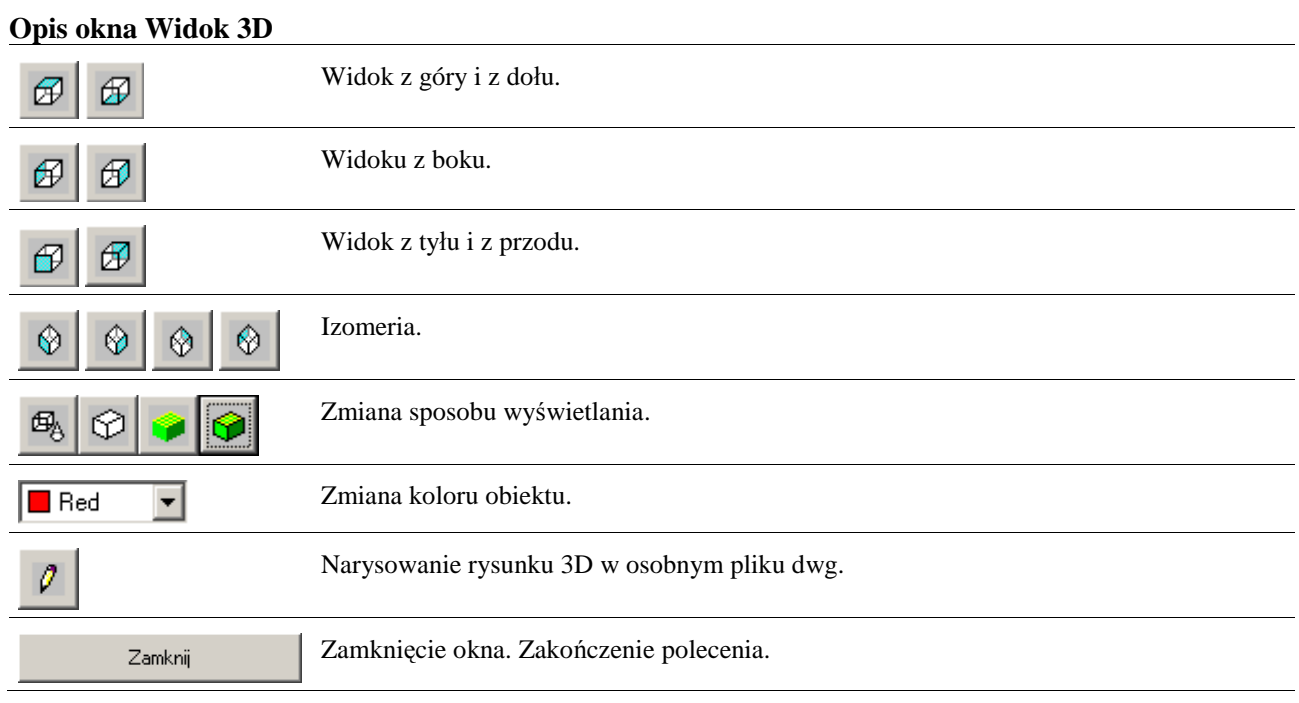